# Fix Error Of "The SMTP server requires a secure connection"

 If you use Gmail, you may occur some error because Google don't access external login. One of the most popular way to solve this Problem is to turn on less secure app access. But recently it can't help you. So I've found a way to solve this problem. First go to your Google Account Management, Then Go to Security tab :

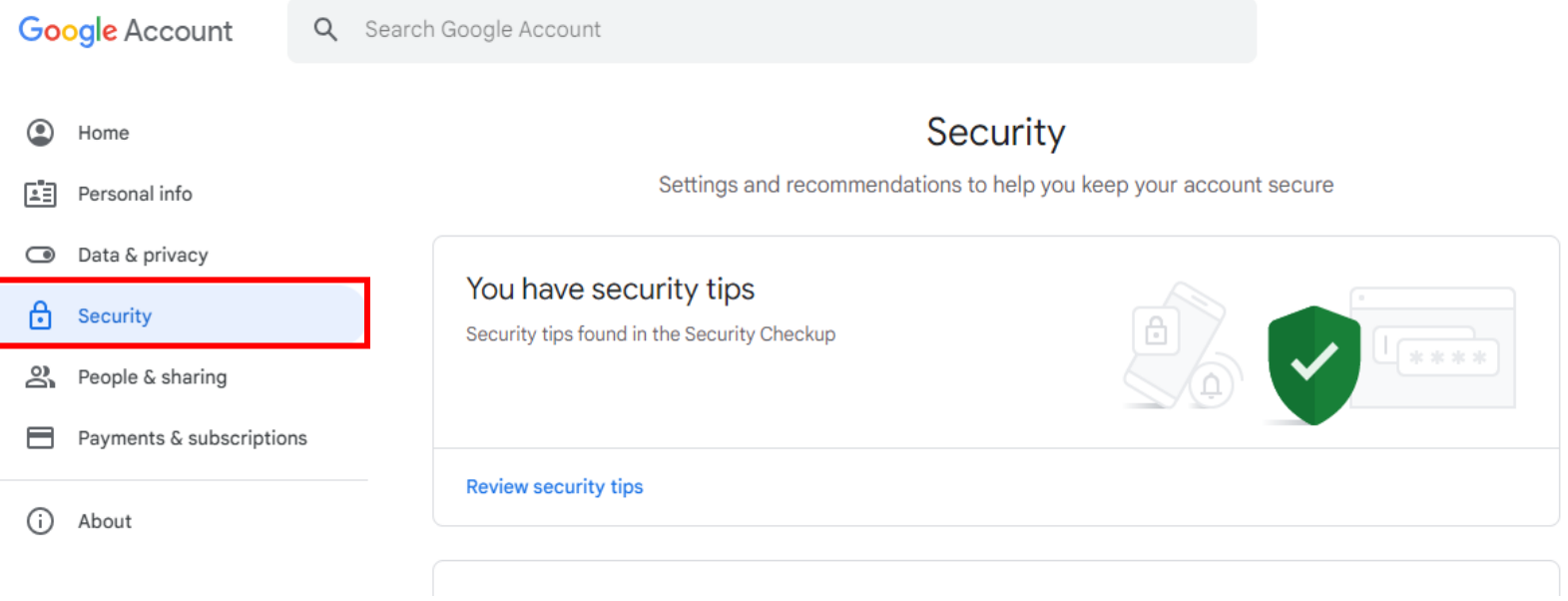

## Now you have to enable your 2-step verification:

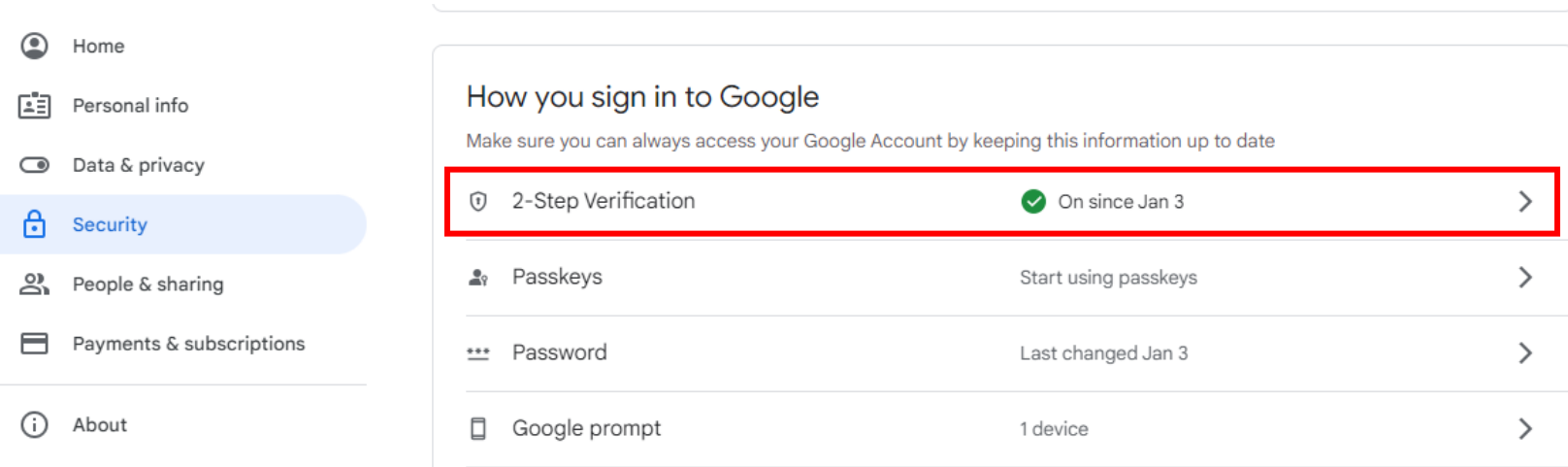

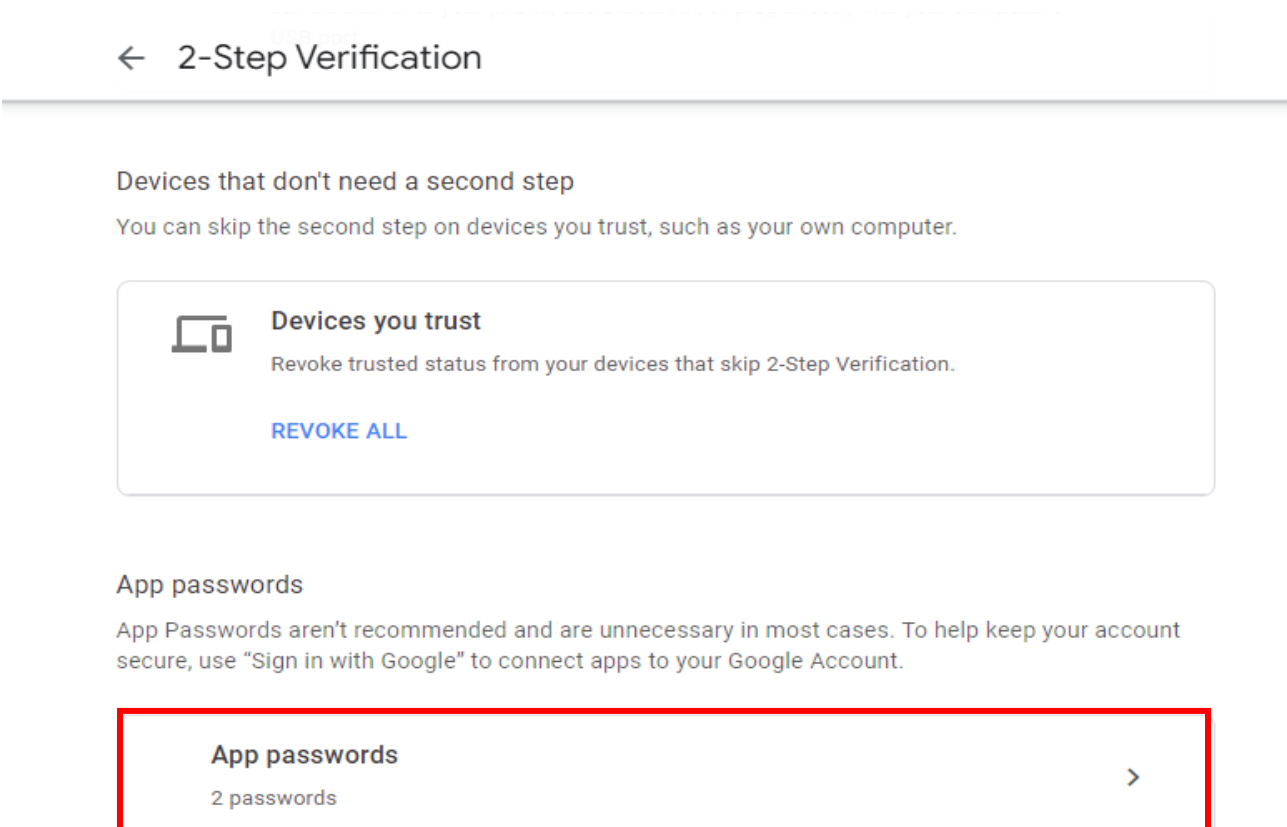

Now you may choose " Other (Custom Name) " from Select app and then click on generate:

## $\leftarrow$  App passwords

App passwords let you sign in to your Google Account from apps on devices that don't support 2-Step Verification. You'll only need to enter it once so you don't need to remember it. Learn more

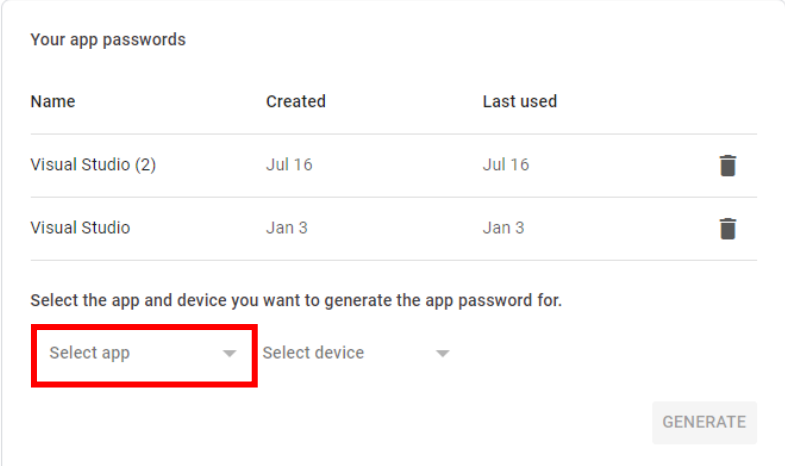

Finally it shows a windows that contain a password you have to copy it and use it in your program instead of your password account:

### Generated app password

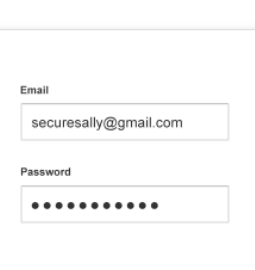

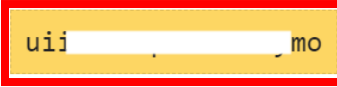

Your app password for your device

#### How to use it

Go to the settings for your Google Account in the application or device you are trying to set up. Replace your password with the 16character password shown above. Just like your normal password, this app password grants complete access to your Google Account. You won't need to remember it, so don't write it down or share it with anyone.

**DONE**